## **Collection Data Form - Feature #628**

## **übernehme die Counter Spalte in Label Print und prüfe/ändere settings für Label Print**

10/30/2019 03:29 PM - G. Dröge

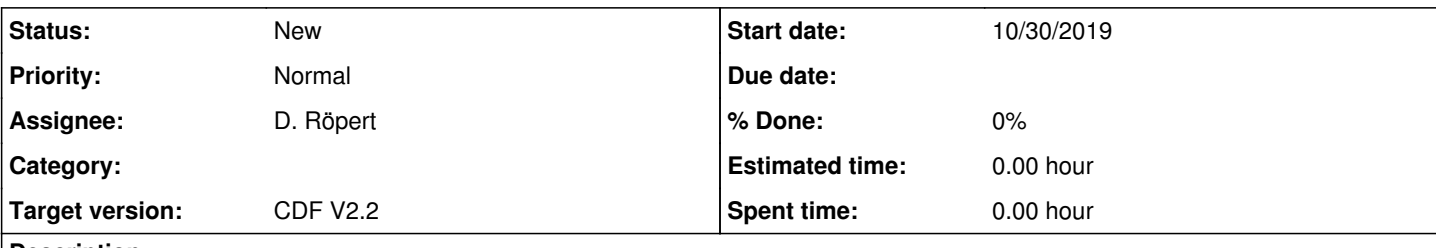

## **Description**

Bei den Label Print Settings kann man einstellen, welche Zeilen gedruckt werden sollen.

Da der ursprüngliche COunter nicht übernommen wird, ist nicht klar, was passiert, wenn man 10-15 eingibt.

--> übernehme die Counter Spalte als Orientierung und mache den Erklärungstext bei Settings eindeutig

--> erwartet würde, dass das Auswählen der Zeilen sich am ursprünglichen Counter orientiert, also dass er nicht bei Excel-Zeile 10 anfängt, sondern bei Counter 10.